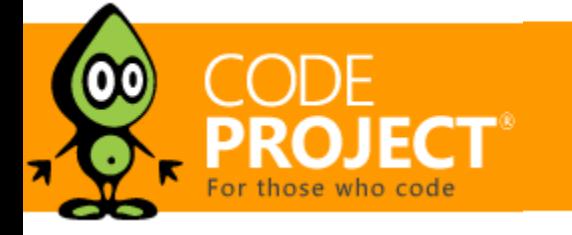

**[Jeffrey T. Fritz](https://www.codeproject.com/script/Membership/View.aspx?mid=5415697)**, 8 Apr 2014

# Faceted Search with dtSearch – Not Your Average Search Filter

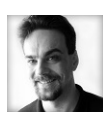

In this article, I'm going to show you how to set up dtSearch with an Entity Framework dataset and then use faceted search navigation to add multiple filters to the result set.

## Editorial Note

This article is in the Product Showcase section for our sponsors at CodeProject. These articles are intended to provide you with information on products and services that we consider useful and of value to developers.

Part 1: Faceted Search with dtSearch (using SQL and .NET) [Part 2: Turbo Charge your Search Experience with dtSearch and Telerik UI for ASP.NET](http://www.codeproject.com/Articles/769086/Turbo-Charge-your-Search-Experience-with-dtSearch)

Related Article: [A Search Engine in Your Pocket -- Introducing dtSearch on Android](http://www.codeproject.com/Articles/824413/A-Search-Engine-in-Your-Pocket-Introducing-dtSearc)

**[Download dtSearch.Web.zip - 493.8 KB](https://www.dtsearch.com/article_archive/FacetedSearchdtSearch-CodeProject/dtSearch.Web.zip)**

### **Introduction**

I've written my fair share of web applications and web sites that have required search. I recently was introduced to [dtSearch](http://www.dtsearch.com/) and started checking out their library for search indexing and fetching. After spending some time using it, I was impressed with the scope of functionality that it offered. In particular, a feature that I never could seem to get quite right, filtering search results, they nail through their faceted search capabilities. In this article, I'm going to show you how to set up dtSearch with an Entity Framework dataset and then use [faceted search](http://en.wikipedia.org/wiki/Faceted_search) navigation to add multiple filters to the result set.

## Building a Search Index with Entity Framework

This method adds fields in tab delimited pairs to the collection of DocFields returned to the IndexJob. Not bad, and a simple method to follow as it crawls the properties of the Product object, adding those Product properties that I wish to have in my search index.

In my scenario, I have a large collection of board game products stored in a SQL Server database that I want to index. With dtSearch, you have several options to create an index, including an option that will inspect a database and index content from every table. For this sample, I wanted to index a single table of products that already had an Entity Framework 6 data context configured. To accomplish this task, I wrote my own dtSearch.Engine.DataSource object called ProductDataSource that would extract products from my database and present it properly to the dtSearch IndexJob. The DataSource is required to override two methods, Rewind and GetNextDoc. Rewind is called when the IndexJob starts, initializing the connect and preparing the DataSource for work. GetNextDoc does what it sounds like, it advances in the collection to the next item and makes it available for the IndexJob to crawl and index.

Here is what my Rewind method looks like in the ProductDataSource class:

#### *Listing 1 - Rewind Method for ProductDataSource*

That's pretty vanilla stuff there. Nothing too complicated, just creating the Entity Framework context and setting the total product count. The more interesting code is what happens in the GetNextDoc method. In this method, I set some properties on the DataSource base object to declare information about the current product being inspected. Additionally, I call out to two other methods to format the additional fields and the document that I want to store to represent this product.

There's lots to see here, starting with the initial configuration of the SearchJob. This configuration specifies where the index resides on disk, and how many search results to retrieve. The text of the search box is passed in as the Request property of the SearchJob object. Next, a filter condition is applied that looks like another search criteria. This is the additional filter based on a selected facet in our UI. More on that later. The important bit of the SearchJob configuration is the WantResultsAsFilter property being set to true. This allows the results to be used as the input to the code that will construct the facets for this search.

After the search is executed, the ExtractFacets method is called to extract the facet information from the SearchResults and format them for the screen. Finally, the SearchResults are formatted and bound to the GridView. Interestingly, in the formatting of the results is a call to HighlightResult. I'll describe that method after the facet description.

#### *Listing 2 - GetNextDoc Method*

The ExtractFacets method performs a quick traversal of the search index based on the results of the original query, extracts and aggregates the values in the fields requested.

The DocName property is essentially the primary key for this object in the search index. I use a child method, FormatDocFields to add the secondary fields to the collection:

#### *Listing 3 - FormatDocFields Method*

The method starts by configuring a dtSearch.Engine.WordListBuilder object to use the same search index location and the results from the previous search. The next lines will traverse the collection of facetsToSearch and construct a div with a header and the words found in that field below it as hyperlinks.

The FileConverter is configured with information to indicate which item in the index I want to present, the format of the output desired, and how to wrap any item that was a search hit. The dtsConvertGetFromCache flag is passed in to indicate to the FileConverter object that I want the original HTML fragment that I stored earlier in my GetStreamForProduct method. On my page, I have a CSS class on page for searchHit that changes the font color, adds an underline, and sets a yellow background.

The final interesting bit to share is the GetStreamForProduct method. This takes the product and turns it into a snippet of HTML appropriate for formatting on screen to show the locations of the search hits in the fields that were returned.

*Listing 4 – GetStreamForProduct Method Listing*

How's this for simple semantic markup? It is an HTML definition list, with just the description and manufacturer fields being returned inside of a bare HTML tag. With the HTML tag in place, the dtSearch indexer will identify the snippet as an HTML document. This will allow for more optimized storage and presentation as an HTML fragment later. Realistically, searching should only hit the description and manufacturer fields. The rest is simple System.IO stream management to return the HTML segment in the stream format that the dtSearch IndexJob requires.

The last step to index my data and allocate the facets in the index is to configure and run the IndexJob:

# Page Layout and Searching

In my sample ASP.NET web forms project, I have allocated a panel and a grid to show the results of a search. My markup looks like the following:

```
private GameShopEntities _GameShopContext = null;<br>private int _RecordNumber = 0;<br>public override bool Rewind()
     // Initialize a single EF context if (this._GameShopContext == null) {
         // New() is a static method that passes config string this._GameShopContext = GameShopEntities.New(); }
    _RecordNumber = 0; this._TotalRecords = _GameShopContext.Products.Count(); return true;
 }
```
With a search textbox and button at the top, there is a panel on the left to list the facets and a grid on the right that will virtually page to iterate over my large collection of products in the search index. Searching and binding to the grid is a monster script, due to the number of configuration options available with the dtSearch tool. Let's take a look at that code:

#### *Listing 7 - Search Method*

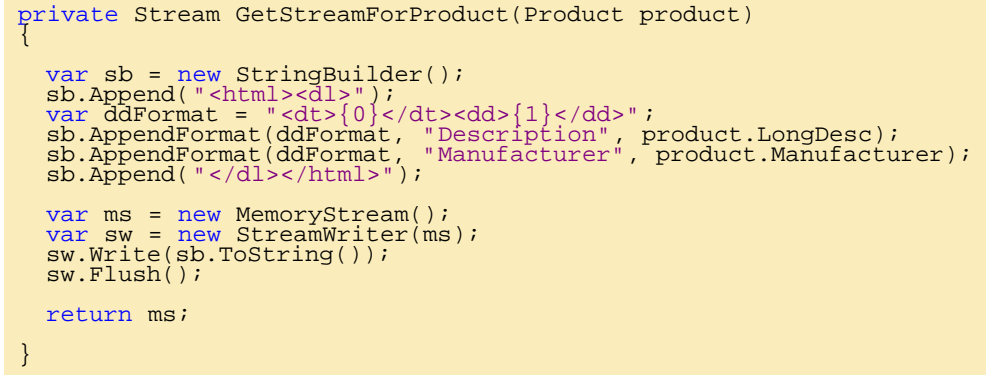

#### *Listing 8 - ExtractFacets method to format facet search criteria*

HighlightResult is the final method to share. This method uses a dtSearch.Engine.FileConverter object to read the HTML snippet stored in the index and format it with an HTML SPAN tag to highlight the words that were found from the search textbox.

#### *Listing 9 - Applying Term Highlighting to Search results in the HighlightResult method*

The last bits of the method indicate that the document should be fetched from the Searchindex cache and that it is already formatted as HTML. I strip off any extra bits after the closing HTML DL tag in the return statement.

### **Results**

 $\rightarrow$ 

My search page looks like the following after a search for something like CHESS:

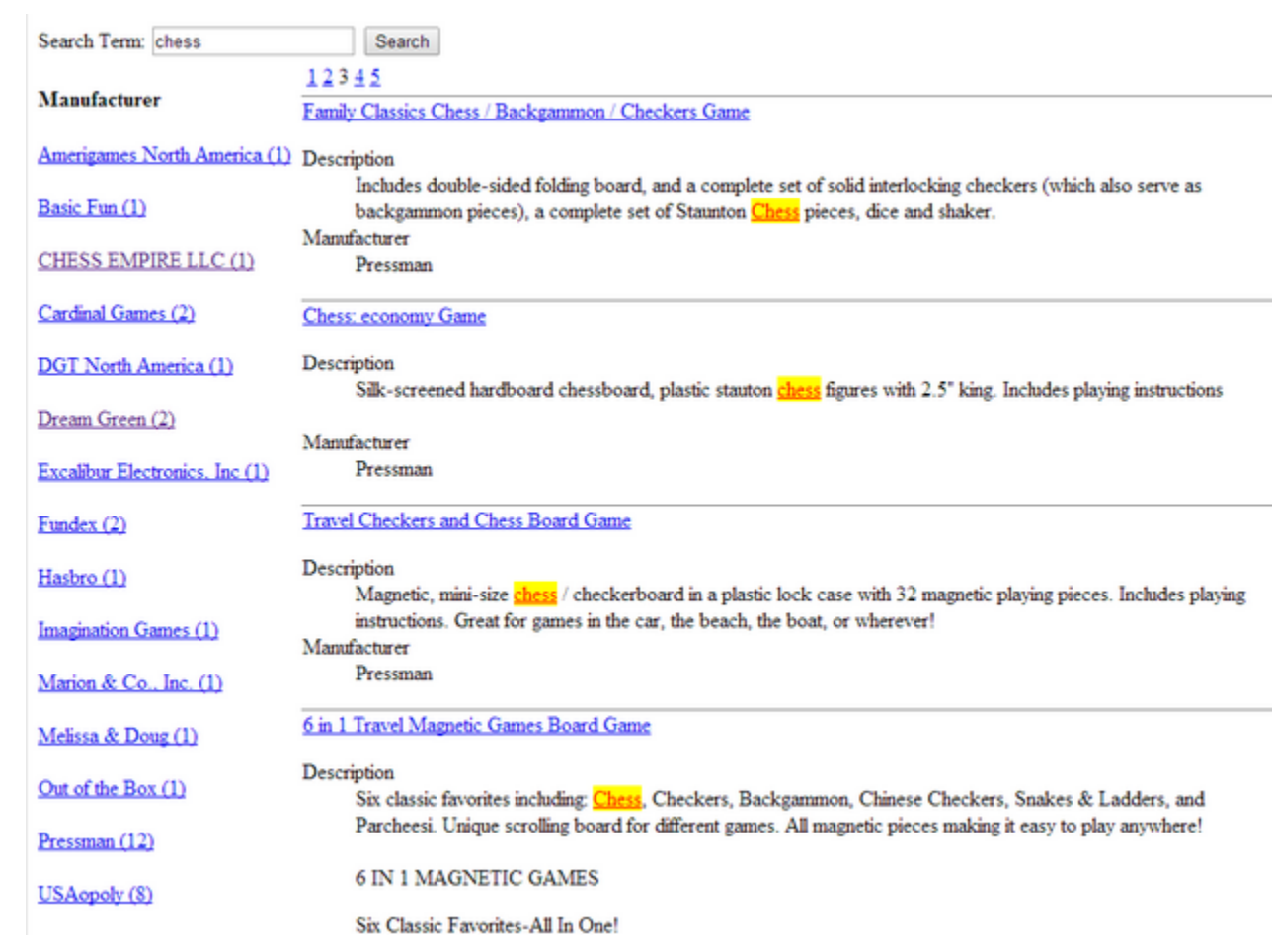

#### *Figure 1 – Search for Chess with facets on the left and Results on the right*

This search process was standard, and I have not included any formatting in the results other than the highlighting for search hits. With a little bit a designer's eye, I could make this look really impressive, something that the general internet would consume and enjoy using.

## Summary

```
Listing 5 - Indexing with a collection of StoreFields
  using (var indexJob = new IndexJob()) {
  var dataSource = new ProductDataSource();<br>
indexJob.DataSourceToIndex = dataSource;<br>
indexJob.ActionCreate = true;<br>
indexJob.ActionAdd = true;<br>
indexJob.CreateRelativePaths = false;<br>
indexJob.CreateRelativePaths = false;
   // Create the faceted index
   indexJob.EnumerableFields = new StringCollection() { "Description","LongDesc", "Age", "NumPlayers", "Price", "Manufacturer" };
   var sc = new StringCollection();
 sc.AddRange(ProductDataSource.ProductFields);
   indexJob.StoredFields = sc;
 indexJob.IndexingFlags = IndexingFlags.dtsIndexCacheTextWithoutFields | 
IndexingFlags.dtsIndexCacheOriginalFile;
      ExecuteIndexJob(indexJob);
  }
```
The StoredFields property is where I have declared the fields to use as facets in my search.

In short order, I was able to stand up the [dtSearch](http://www.dtsearch.com/) search utility and connect it to my SQL database using Entity Framework. The index was easy to build, and with a little bit of tuning I was able to extract field information and present them as a faceted search option for my users. The best part of all of this is that once indexed, the entire search operation occurred without touching my database server. For my database administrator, that is worth its weight in gold.

### License

This article, along with any associated source code and files, is licensed under [The Code Project Open License \(CPOL\)](http://www.codeproject.com/info/cpol10.aspx)

### Share

## About the Author

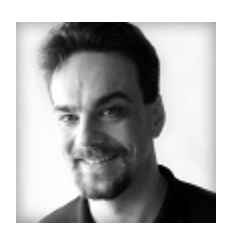

[Classes, Common Dialogs, and Utility Classes](https://www.codeproject.com/Articles/12999/WTL-for-MFC-Programmers-Part-IX-GDI-Classes-Common)

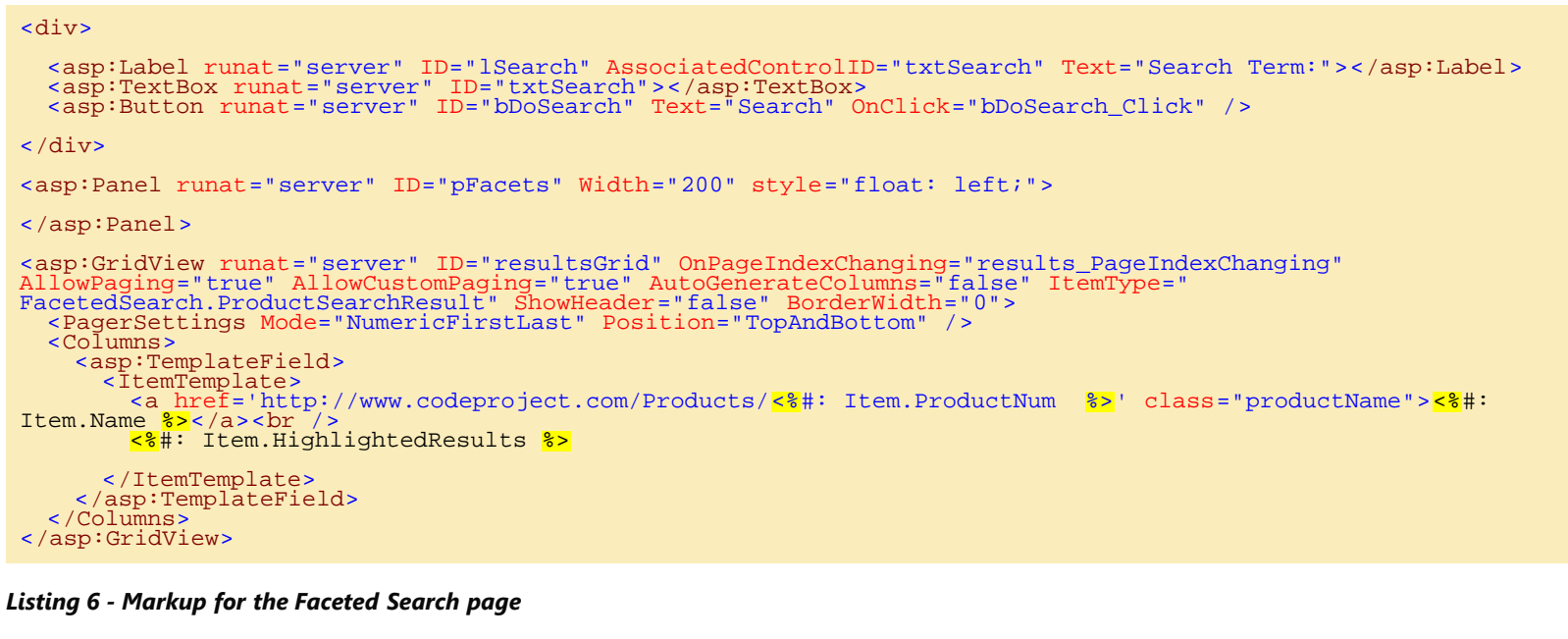

[Generate and add keyword variations using](https://www.codeproject.com/Articles/47864/Generate-and-add-keyword-variations-using-AdWords) [AdWords API](https://www.codeproject.com/Articles/47864/Generate-and-add-keyword-variations-using-AdWords)

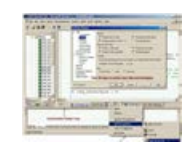

[OLE DB - First steps](https://www.codeproject.com/Articles/1449/OLE-DB-First-steps)

[Window Tabs \(WndTabs\) Add-In for](https://www.codeproject.com/Articles/107/Window-Tabs-WndTabs-Add-In-for-DevStudio) [DevStudio](https://www.codeproject.com/Articles/107/Window-Tabs-WndTabs-Add-In-for-DevStudio)

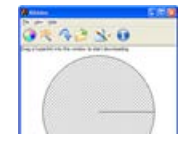

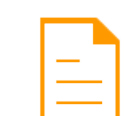

[A Coder Interview With Chris Maunder](https://www.codeproject.com/Articles/267615/A-Coder-Interview-With-Chris-Maunder)

## Comments and Discussions

**5 messages** have been posted for this article Visit **[https://www.codeproject.com/Articles/756185/Faceted-Search-with-dtSearch-](https://www.codeproject.com/Articles/756185/Faceted-Search-with-dtSearch-Not-Your-Average-Sear)[Not-Your-Average-Sear](https://www.codeproject.com/Articles/756185/Faceted-Search-with-dtSearch-Not-Your-Average-Sear)** to post and view comments on this article, or click **[here](https://www.codeproject.com/Articles/756185/Faceted-Search-with-dtSearch-Not-Your-Average-Sear?display=PrintAll)** to get a print view with messages.

```
public override bool GetNextDoc() {
   // Exit now if we are at the end of the record set if (_TotalRecords <= _RecordNumber + 1) return false;
        // Reset Properties
  pocName = "";<br>DocName = "";<br>DocModifiedDate = DateTime.Now;
   DocCreatedDate = DateTime.Now;
 // Get the product from the data source
 _CurrentProduct = _GameShopContext.Products.Skip(_RecordNumber).First();
    FormatDocFields(_CurrentProduct);
DocName = _CurrentProduct.ProductNo;<br>DocModifiedDate = _CurrentProduct.LastUpdated;<br>DocCreatedDate = _CurrentProduct.Created;
   DocStream = GetStreamForProduct(_CurrentProduct);
     _RecordNumber++;
   return true;
}
```
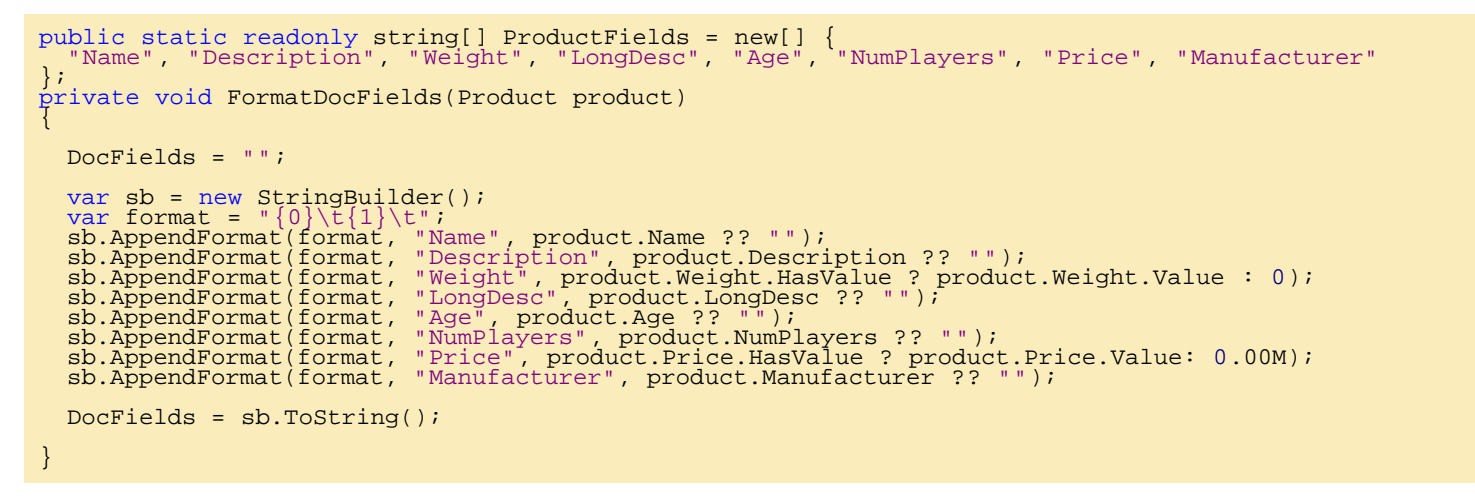

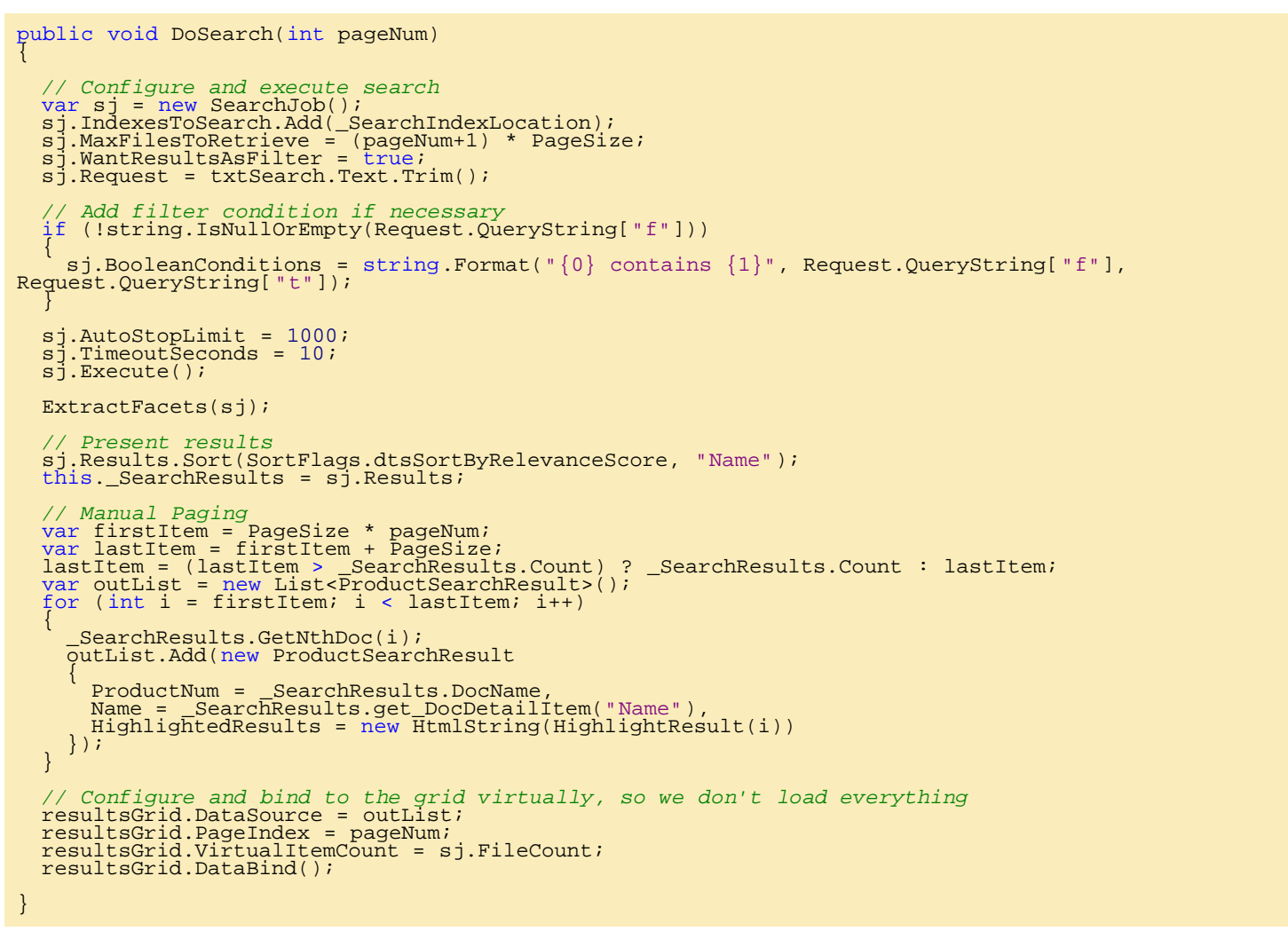

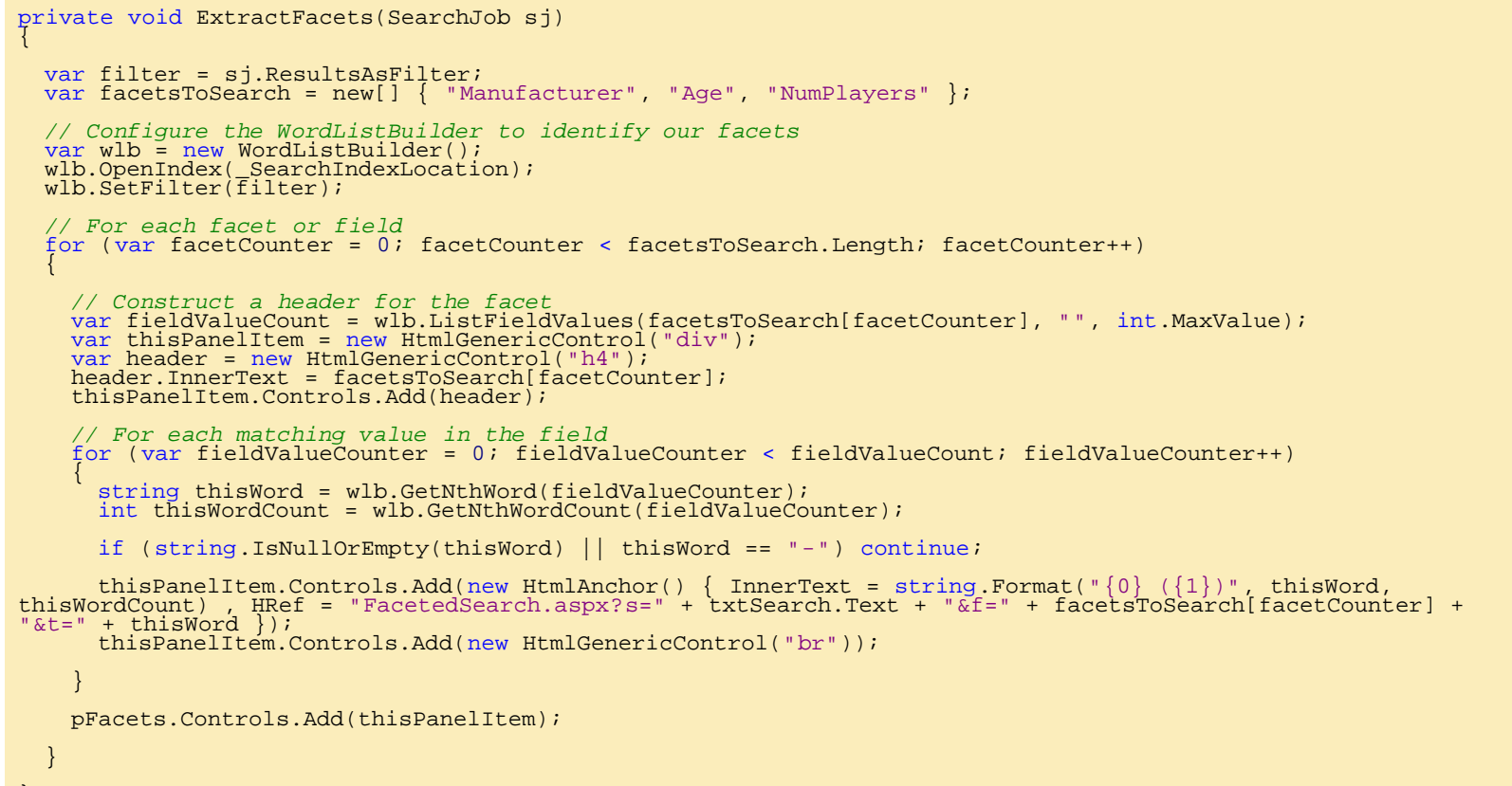

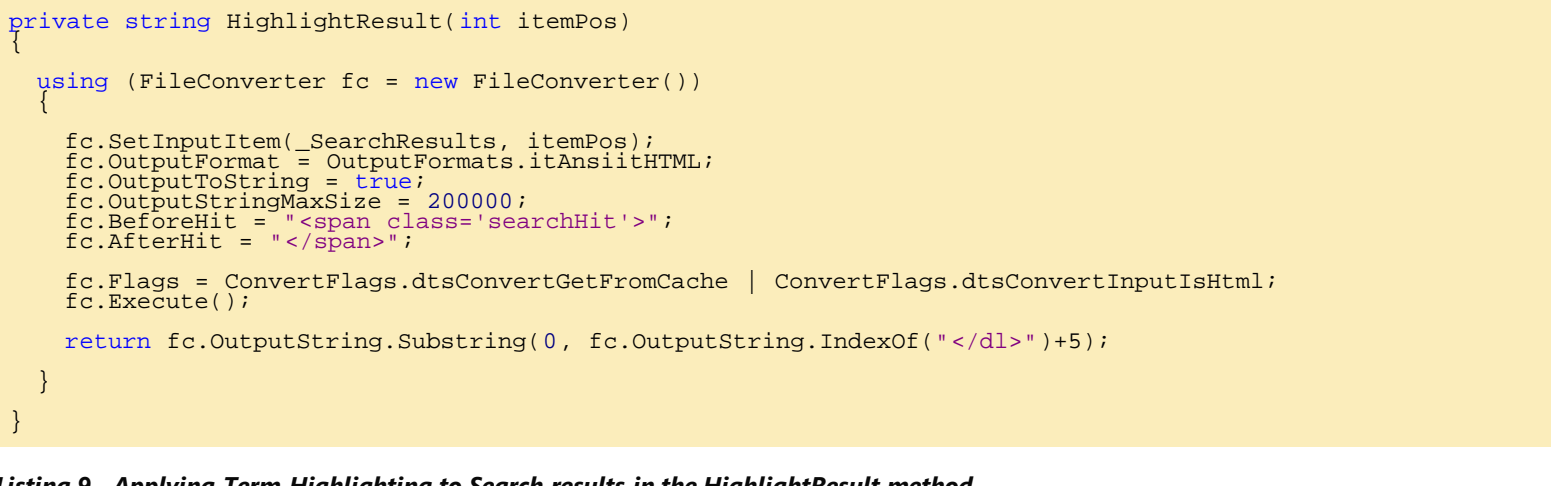

### **[Jeffrey T. Fritz](https://www.codeproject.com/Members/csharpfritz)**

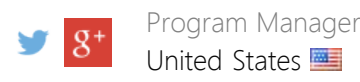

Jeffrey is a software developer coach, architect, and speaker in the Microsoft.Net community. He currently works as a program manager for the Microsoft .NET Developer Outreach group. He has delivered training videos on Pluralsight, WintellectNow, and on YouTube. Jeffrey makes regular appearances delivering keynotes, workshops, and breakout sessions at conferences such as TechEd, Ignite, DevIntersection, CodeStock, FalafelCon, VSLive as well as user group meetings in an effort to grow the next generation of software developers.

## You may also be interested in...

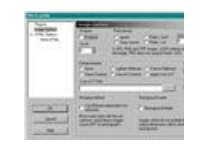

[SAPrefs - Netscape-like Preferences Dialog](https://www.codeproject.com/Articles/23/SAPrefs-Netscape-like-Preferences-Dialog) [WTL for MFC Programmers, Part IX - GDI](https://www.codeproject.com/Articles/12999/WTL-for-MFC-Programmers-Part-IX-GDI-Classes-Common)

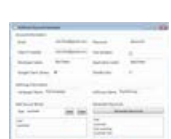